# Sites

Records in the Sites module contain information about archaeological or historical places (including plaques) relevant to our collection. You can track information such as geographical details, site type and dates, and research

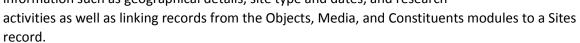

# **Elements of a Sites Record**

From the TMS homepage click the **Sites** icon to open the **Sites Query** page.

| Sites Query<br>Please select the query method.                                                                                                    | From here you can<br>search in a number of<br>familiar ways or create a<br>new Sites record by<br>selecting <b>New Entry.</b> |
|----------------------------------------------------------------------------------------------------|----------------------------------------------------------------------------------------------------|
| File Edit View Query Report Conservation Related Tools Maintenance                                                                                                    | 1/1                                                                                                    |
| Site Number: Test Plaque                                                                                                    | 1/1                                                                                                    |
| Public Information Active SiteID 134                                                                                                    |                                                                                                    |
| Geography         View primary         Attributes           Geography type         Geographical location         Type         Value         Path           Site Location         Aberdeen, Scotland         Sites         International Trail         Plaques |                                                                                                    |
| Key information<br>about the Site     ""       Add     Edit                                                                                                    | Delete                                                                                                    |
| Dates Description Notes Objects Media B                                                                                                    | ibliography Text Entries                                                                                                    |
| Alternate Numbers Department                                                                                                    | Site Type                                                                                                    |
| Alternate Description Remarks Begin Date End Date History                                                                                                    | Plaque                                                                                                    |
| 1849OpenPlaq Site-Related Constituents                                                                                                    |                                                                                                    |
| Add Edit Delete                                                                                                    | Site Classification Yellow Plaque Site Status Active                                                                          |
| Site Dates                                                                                                    | niachla fiolda f                                                                                                    |
| 22/04/2019 Approved                                                                                                    | nisable fields for                                                                                                    |
| 22/04/2020 Erected record                                                                                                    | ing additional information                                                                                                    |
| 22/04/2021 Removed                                                                                                    |                                                                                                    |
|                                                                                                    |                                                                                                    |
| Add                                                                                                    | Edit Delete                                                                                                    |

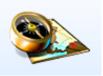

The **Description** and **Notes** cards in the Sites record allows you to view/record additional information about the Site in multiple free text fields, some of which appear in **List View** and **Reports** (both good for printing/sharing information).

| Dates                                                              | Description | Notes           | Objects | Media                                                                               | Bibliography       | Text Entries |     |
|--------------------------------------------------------------------|-------------|-----------------|---------|-------------------------------------------------------------------------------------|--------------------|--------------|-----|
| Environment                                                        |             |                 |         | Description                                                                         |                    |              |     |
| this field appears on li                                           | ist view    |                 |         | From Judith's notes<br>Transcription of Plaque<br>(this field appears on List View) |                    |              | • • |
| Location Notes                                                     |             |                 |         | Researcher Comments                                                                 |                    |              |     |
| What's there now<br>Location on building<br>(this field appears on | List View)  |                 |         |                                                                                     |                    |              | • • |
| Dimensions                                                         | More        | e specific Site |         | Dimensions                                                                          |                    |              |     |
|                                                                    |             | mation          |         | Add                                                                                 | III<br>Description | Delete       |     |

The **Objects** card in the Site record allows you to link objects (in our collection or on loan) that are associated with a site to the Sites record.

| Dates Description | Notes                                                                  | Objects                                                  | Media                                 | Bibliography | Text Entries |
|-------------------|------------------------------------------------------------------------|----------------------------------------------------------|---------------------------------------|--------------|--------------|
| ABDAG050000       | <b>Test</b><br>Overall (Height x V<br>Image Size (Heigh<br>ABDAG050000 | Vidth x Depth): 1000 × 750<br>tt x Width): 8090 × 7990mi | ) × 500mm<br>m                        |              |              |
|                   | Sub-Site 1                                                             | Sub-Site 2                                               |                                       | Sub-Site 3   |              |
|                   |                                                                        | ▼                                                        |                                       |              |              |
|                   | Context / Period                                                       |                                                          | Notes                                 |              |              |
| Add Edit Remove   |                                                                        |                                                          | · · · · · · · · · · · · · · · · · · · |              |              |

Site related images and supporting documentation will be found in the **Media** tab. Double-click the thumbnail(s) to open the files. The other tabs (Bibliography/Text Entry) are not currently in use.

### Adding a New Sites Record

To create a new Sites record, either:

• From the Main Menu, click on the Sites module icon. Select **New Entry** from the list of options on the Sites Query screen.

From within an existing Sites record, go to • File>New>New Site (upper left corner of data entry screen).

The Add New Site tool will open. Complete the provided data fields with the relevant information and then click Add.

| File | Edit      | View      | Query    | Re | port   | Conservatior | ı |
|------|-----------|-----------|----------|----|--------|--------------|---|
|      | New       |           |          | •  |        | New Site     |   |
|      | Save      |           |          |    |        | Copy Site    |   |
|      | Delete    |           |          |    |        |              |   |
|      | Display   | Alerts Av | vailable |    |        | Active 🗹     |   |
|      | Change    | e Site Na | ime      |    |        |              |   |
|      | Change    | e Site Nu | imber    |    | locat  | ion          |   |
|      | Exit to M | lain Men  | iu       |    | otland | i            |   |

Cancel

ОК

| Add New Site       Site Name       Harry Gordon | Give the new record a unique<br>Site Number (e.g. archaeological<br>site "E1") and associated Site<br>Name (e.g. "45-59 The Green") |
|-------------------------------------------------|----------------------------------------------------------------------------------------------------|
| Site Number PLAQUE Department                   | If creating a plaque click this<br>box to auto-generate next<br>number in the sequence                                              |
| History<br>Add Cancel                           | Department<br>(not assigned)<br>(not assigned)<br>Archaeology<br>History                                                            |

Your new Site record will now open, ready to be edited. Add Geography, Attributes, Alternate Numbers, Site Type/Classification/Status, Constituents and Site Dates to enhance the record for you and other users.

| Geography      |                            | Site Geography Type |                         |                           |        |
|----------------|----------------------------|---------------------|-------------------------|---------------------------|--------|
| 5 , ,          |                            |                     | Site Location           |                           | ABC    |
|                |                            |                     | Political               |                           |        |
| Geography      |                            | View primary        | Country<br>Scotland     |                           |        |
| Geography type | Geographical location      |                     |                         |                           |        |
| Site Location  | Aberdeen, Scotland         |                     |                         |                           |        |
|                |                            |                     | City / Town<br>Aberdeen |                           |        |
|                |                            |                     | County/Subdivision      |                           |        |
|                |                            |                     |                         |                           |        |
|                |                            |                     |                         |                           | E      |
|                |                            |                     |                         |                           |        |
|                | Add Edit                   | Delete              | Physical                |                           | $\leq$ |
|                | Add Edit                   | Delete              |                         |                           |        |
|                |                            |                     |                         |                           |        |
|                |                            |                     |                         |                           |        |
|                |                            |                     |                         |                           |        |
| Click Add to a | open the Geography As      | sistant             |                         |                           |        |
| and complete   | e the relevant fields. Cli |                     |                         | Excavation                |        |
|                |                            |                     |                         |                           |        |
| Primary once   | location data has beer     | n entered           |                         | Building / Street Address | _      |
| to soo the key | y information.             |                     |                         | Guild Street              |        |
| to see the ke  | y mormation.               |                     | Global Position         |                           |        |
|                |                            |                     | Latitude<br>57.145      | UTM                       |        |
|                |                            |                     | Longitude               | Easting                   | -11    |
|                |                            |                     | -2.09709                |                           |        |
|                |                            |                     | Elevation               | Northing                  |        |
|                |                            |                     | Map Reference Number    | Notes                     |        |
|                |                            |                     | map reference namber    | 1000                      |        |

🗹 Primary Display

| 😪 Attributes      | 1      | -  | ×             |
|-------------------|--------|----|---------------|
| Attribute Type    |        |    |               |
| Sites             |        | +  | define 🔶      |
| Attributes        |        |    |               |
|                   |        |    | A             |
|                   |        |    |               |
|                   |        |    |               |
|                   |        |    |               |
| County Transfel   |        |    | <b>T</b>      |
| Search Term(s)    |        |    |               |
| Add               | Lookup |    | Browse        |
| Remarks           |        | /  |               |
| Remarks           |        |    |               |
|                   | ,      | /  |               |
| Certainty Level   | /      |    |               |
| (not assigned)    | - /    |    |               |
|                   | /      | ОК | Cancel        |
|                   |        |    | Cancer        |
|                   | _/     |    |               |
| Thesaurus Manager |        | _  | Annual Annual |

#### Attributes

After clicking Add, select Browse to open the Thesaurus Manager, where you can choose the appropriate term(s).

The Documentation Officer can add additional terms to the **Thesaurus Manager** on request.

Click **OK** once selection is complete.

| Sthesaurus Manager           | _    | -                | -              |                |                 |                 |                   | x |
|------------------------------|------|------------------|----------------|----------------|-----------------|-----------------|-------------------|---|
| 🗋 Add 🔻 🕴 🗈 Copy Concept 🕴 🍕 | Show | Related Concepts | 🕴 🔷 Go To Root | 🛷 Find Concept | 🔆 Locate Catalo | g Term Type   🗖 | Check Label Usage | e |
| Concepts                     |      | Preferred Lexica | l Labels       |                |                 |                 |                   |   |
| 🗉 🛋 <galsindex></galsindex>  | -    | Display Label    | Language       | Local          | Candio          | late Label Ap   | pproved           |   |
| Abstract                     | E    | GalsIndex        | UKENGLISH      |                |                 |                 | ]                 | ^ |
| Academic                     |      | GalsIndex        | ENGLISH        |                |                 |                 |                   |   |
| Accessory                    |      |                  |                |                |                 |                 |                   |   |
| Admission                    |      |                  |                |                |                 |                 |                   |   |
| Advertising                  |      | Alternative Lexi | al Labels      |                |                 |                 |                   |   |
| 🖭 📄 Aeronautic               |      | Display Label    | Label Type     | Language       | Local           | Candidate Label | Approved          |   |

| Altenate Numbers                                                                             | ø                                  | Add/Edit Alternate Number                                       | - | Menalizing Trat. | ×      |
|----------------------------------------------------------------------------------------------|------------------------------------|-----------------------------------------------------------------|---|------------------|--------|
| These are references made by other sources to the same Site e.g. Open Plaques.               |                                    | Nternate Number<br>1849<br>Description<br>DpenPlaques ID Number |   |                  | •      |
| Alternate Numbers           Alternate         Description         Remarks         Begin Date |                                    | Remarks                                                         |   |                  |        |
|                                                                                              | lick <b>Add</b> then<br>nformation | enter relevant                                                  |   |                  |        |
| Add Edit C                                                                                   | Delete                             | Begin Date                                                      | E | nd Date          |        |
|                                                                                              |                                    |                                                                 |   | ОК               | Cancel |

### Site Type/Classification/Status

Select the appropriate terms from the drop-down boxes. More terms can be created on request. Discuss your needs with the Documentation Officer.

| Site Type           |   |
|---------------------|---|
| Plaque              | * |
|                     |   |
| Site Classification |   |
| Yellow Plaque       | * |
|                     |   |
| Site Status         |   |
| Active              | + |
|                     |   |
|                     |   |

| Site Type                                 |   |
|-------------------------------------------|---|
| Plaque                                    | • |
| Excavation<br>Fieldwalking<br>Observation |   |
| Plaque                                    |   |
|                                           |   |
| Site Status                               |   |
| Active                                    | * |

|   | Nouve          |
|---|----------------|
|   | (not assigned) |
|   | Active         |
|   | Inactive       |
| 1 | Published      |
|   | Unpublished    |

#### Constituents

Add the names of individuals/institutions related to the Site in various roles e.g. Dedicatee, Sponsor, Site Manager.

| Constituent Assistant - Harry Gordon                                                 |                                                                 |          |                                     |                                  |        |  |  |
|--------------------------------------------------------------------------------------|-----------------------------------------------------------------|----------|-------------------------------------|----------------------------------|--------|--|--|
| Harry Gordon<br>From Judith's notes<br>Transcription of Plaque                       | 1. Add a constituen<br>through the Lookup<br>a Constituent tool |          | Harry Gordon<br>Aberdeen, Scotlar   |                                  | 4 11 2 |  |  |
| Role Type Site Related Role 1 Dedicatee De                                           | Name<br>dicated to Harry Gordon, Aberdeen                       | Date Rar | nge Displayed                       | Edit Constituent                 |        |  |  |
| Add     Delete       Cross-Reference Information     Cross-Reference Characteristics |                                                                 |          |                                     |                                  |        |  |  |
| ✓ Displayed Role Dedicatee                                                           | ✓ Active                                                        |          | Address                             | 3. Click <b>Close</b> once       | ×      |  |  |
| Prefix Suffix<br>Dedicated to                                                        | C Display Ord                                                   | •        |                                     | all constituents have been added | •      |  |  |
| Display Preview<br>Dedicated to Harry Gordon, Aber<br>Display Date                   | deen, Scotland, 1893 - 1957                                     |          | Name<br>Harry Gordon<br>Display Bio |                                  | •      |  |  |
| Begin Date<br>0                                                                      | End Date<br>0                                                   |          | Default in TMS (Aberdee<br>Amount   | en, Scotland, 1893 - 1957)       | •<br>_ |  |  |

#### Site Dates

Add important dates relating to the Site here.

| ite Dates  |            |              |                 |
|------------|------------|--------------|-----------------|
| Date       | Event Type | Search Dates | Remarks         |
| 22/04/2019 | Approved   |              |                 |
| 22/04/2020 | Erected    |              |                 |
| 22/04/2021 | Removed    |              |                 |
|            |            |              |                 |
|            |            |              |                 |
|            |            |              |                 |
|            |            |              | Add Edit Delete |

Enter the relevant dates and select the appropriate **Event Type**. Complete the **Begin Search Date** and **End Search Date** fields to create a wider date range if necessary.

| Date/Type:  |   | Begin Search   | Date: |     |
|-------------|---|----------------|-------|-----|
| Date:       |   | Year           | Month | Day |
| 22/04/2019  |   |                |       |     |
| Event Type: |   |                |       |     |
| Approved    | • | - End Search [ | Date: |     |
|             |   | Year           | Month | Day |
| Remarks:    |   |                |       | _   |
|             |   |                |       | ~   |
|             |   |                |       | -   |
|             |   |                |       |     |

## Description Tab

Enter any relevant information in these free-text fields. Suggested content can be seen in the images below.

| Dates Descr                                                                             | iption Notes                                            | Objects | Media                                                                    | Bibliography                                                       | Text Entries |
|-----------------------------------------------------------------------------------------|---------------------------------------------------------|---------|--------------------------------------------------------------------------|--------------------------------------------------------------------|--------------|
| Environment                                                                             |                                                         |         | escription                                                               |                                                                    |              |
| this field appears on list view                                                         |                                                         | Т       | rom Judith's notes<br>ranscription of Plaque<br>his field appears on Lis | st View)                                                           | * <b></b>    |
| Location Notes                                                                          |                                                         | R       | esearcher Comments                                                       |                                                                    |              |
| What's there now<br>Location on building<br>(this field appears on List View)           |                                                         | *       |                                                                          |                                                                    | *            |
| Dimensions                                                                              |                                                         |         | imensions                                                                |                                                                    |              |
|                                                                                         | Use the <b>Dimen</b><br><b>Tool</b> to populat<br>field | te this | e [                                                                      |                                                                    |              |
|                                                                                         |                                                         |         | Add                                                                      | Description                                                        | Delete       |
|                                                                                         |                                                         |         | 7100                                                                     | Doodhpaon                                                          |              |
|                                                                                         |                                                         |         |                                                                          |                                                                    |              |
| Dates Descr                                                                             | iption Notes                                            | Objects | Media                                                                    | Bibliography                                                       | Text Entries |
| Research Activity                                                                       |                                                         |         | emarks                                                                   |                                                                    |              |
|                                                                                         |                                                         |         |                                                                          | Click here to ente                                                 | r the        |
| Historical Notes                                                                        |                                                         | *       | egal Notes                                                               | Click here to ente                                                 |              |
| Historical Notes<br>Published references / subject<br>(this field appears on list view) | biography                                               | *       |                                                                          | Click here to ente<br><b>Conservation Mo</b><br>create a condition | dule and     |
| Published references / subject                                                          | biography                                               |         |                                                                          | Conservation Mo                                                    | dule and     |
| Published references / subject                                                          | biography                                               |         |                                                                          | Conservation Mo                                                    | dule and     |
| Published references / subject<br>(this field appears on list view)                     | biography                                               |         | egal Notes                                                               | Conservation Mo                                                    | dule and     |

| Objects                 | Dates       | Description | Notes                                 | Objects      | Media      | Bibliography | Text Entries |
|-------------------------|-------------|-------------|---------------------------------------|--------------|------------|--------------|--------------|
| ,                       | ABDAG050000 |             | Test                                  |              |            |              |              |
| On the Objects tab,     |             |             | Overall (Height x Width               |              |            |              |              |
| click Add to open the   |             |             | Image Size (Height x V<br>ABDAG050000 | Vidth): 8090 | ) × 7990mm |              |              |
| Objects Query search    |             |             |                                       |              |            |              |              |
| tool. Use your          |             |             |                                       |              |            |              |              |
| preferred method to     |             |             | Sub-Site 1                            | •            | Sub-Site 2 | Sub-Site 3   |              |
| search for the relevant |             |             | Context / Period                      |              | Notes      |              |              |
| object(s) and attach to | Add         | Edit        |                                       |              |            |              |              |
| the Site record.        | Remove      |             |                                       |              | -          |              | ~            |

Record any additional information concerning the object's relationship to the site in the fields on this page.

### Media

Attach images and supporting documentation (e.g. Site Reports as PDFS) to the **Media** tab, as per the usual process for uploading media (see *TMS Cataloguing – Media*). Store the files in the appropriate folder in **I:\Sites** and name them appropriately. Examples:

# "E086a Site Report 22-04-2019.pdf";

"PLAQUE001a.jpg"